# **CONVALIDACIÓN** de cursos

### **CONVALIDACIÓN de cursos**

La convalidación se aplica cuando has **aprobado en otra Universidad** (en el Perú o extranjero) un curso con características equivalentes en contenido, objetivo y créditos (el mismo número o más) a un curso electivo (o, en casos excepcionales, obligatorio) perteneciente a tu plan de estudios.

Consulta previamente en Secretaría Académica los cursos que puedes convalidar en la Facultad. Es recomendable que prepares una propuesta de convalidación. Si la convalidación no es por créditos de libre disponibilidad sino por un **curso que se dicta en la Facultad**, toma en cuenta que el curso a convalidar debe tener un creditaje y contenido **igual o mayor** al curso que dicta la FCAC.

El proceso de convalidación en el semestre 2021-1 será **del lunes 19 al viernes 23 de abril**.

#### **Para iniciar el trámite:**

Luego de revisar en tu **consolidado curricular** cuántos créditos de **libre disponibilidad** tienes aún por reconocer o convalidar:

### SI ERES ALUMNO INGRESANTE POR **TRASLADO EXTERNO**:

 1) Entra al **campus virtual:** Solicitudes y servicios / Trámites académicos de alumnos / Pestaña: Notas / **Convalidación de cursos aprobados en otras universidades**. Descarga y llena la solicitud; puedes usar dos o más filas para completar los datos de uno o más cursos).

 Luego, convertir el archivo en PDF e insertar tu firma. Puedes considerar este tutorial: <https://www.youtube.com/watch?v=GowIzZ5XC5Q>

- 2) Cancela el monto de S/ 70.00 soles por derecho de trámite. Una vez aprobada tu solicitud, deberás pagar S/ 30.00 soles por cada crédito a convalidar. El pago se realiza vía campus virtual: Solicitudes y servicios / Trámites académicos de alumnos / Pestaña: e-Pagos.
- 3) Envía tu **solicitud en PDF** a la encargada de estos procesos: Lisset Goicochea al email [lgoicochea@pucp.pe](mailto:lgoicochea@pucp.pe) adjuntando **el certificado de notas y los programas analíticos (sílabos) autenticados por la universidad de origen\***, y el recibo por derecho de trámite. Recuerda que la Facultad solicitará más adelante los documentos originales en versión física.

## SI APROBASTE TUS CURSOS POR **INTERCAMBIO REGULAR O COMPENSADO**:

1) Entra al **campus virtual** (Página personal / Seguimiento de trámites académicos / Intercambio estudiantil internacional). Registra los cursos, así como **el certificado de** 

**notas y los programas analíticos (sílabos) autenticados por la universidad de origen\***.

- 2) La Facultad validará los documentos registrados y te brindará la autorización para realizar el **pago en línea** de S/ 70.00 por derecho de trámite. Si tu Intercambio fue regular deberás pagar S/ 30.00 soles por cada crédito a convalidar.
- 3) Recibirás un correo con la respuesta a tu solicitud de convalidación.
	- **\***A excepción de los sílabos de **cursos electivos de libre disponibilidad**.

¿Qué hago si quiero que mi plan de estudios considere un curso que aprobé en OTRA UNIVERSIDAD?

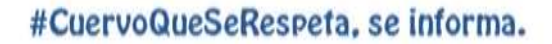